# **OMRON**

5645712-1A

# **NJ-series CPU Units**

# **Safety Precautions**

Thank you for purchasing an NJ-series Controller.

To ensure the safe usage of the NJ-series Controller, read and understand this document, the manuals for the CPU Unit, and the manuals for all other Units in the Controller.

Contact your OMRON representative and make sure that you use the most recent version of each manual.

Keep this document and all relative manuals in a safe place and make sure that they are delivered to the final user of the Controller.

## **OMRON Corporation**

© OMRON Corporation 2020 All Rights Reserved.

## **Trademarks**

- · EtherCAT® is registered trademark and patented technology, licensed by Beckhoff Automation GmbH, Germany.
- ODVA, CIP, CompoNet, DeviceNet, and EtherNet/IP are trademarks of ODVA

Other company names and product names in this document are the trademarks or registered trademarks of their respective companies.

## **Safety Precautions**

#### Definition of Precautionary Information

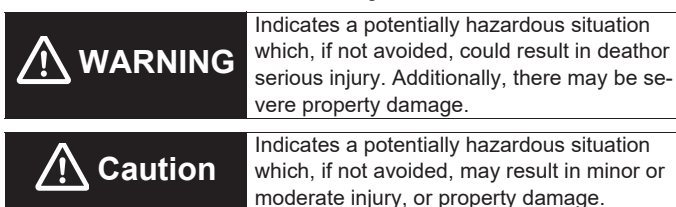

Safety Precautions

# A WARNING

Do not touch any of the terminals or terminal blocks while the power is being supplied. Doing so may result in electric shock. Do not attempt to take any Unit apart while the power is being supplied. In particular, high-voltage parts are present in the

Power Supply Unit while power is supplied or immediately after power is turned OFF. Touching any of these parts may result in electric shock. There are sharp parts inside the Unit that may cause injury

Provide safety measures in external circuits to ensure safety in the system if an abnormality occurs due to malfunction of the CPU Unit, slaves, or Units or due to other external factors affecting operation. Not doing so may result in serious accidents due to incorrect operation

Emergency stop circuits, interlock circuits, limit circuits, and similar safety measures must be provided in external control circuits

The Controller outputs may remain ON or OFF due to deposition or burning of the output relays or destruction of the output transistors. As a countermeasure for such problems, external safety measures must be provided to ensure safe operation of the system.

The CPU Unit will turn OFF all outputs from Basic Output Units in the following cases. The slaves will operate according to the settings in the slaves.

- If an error occurs in the power supply
- If the power supply connection becomes faulty
- If a CPU watchdog timer error or CPU reset occurs
- If a major fault level Controller error occurs . While the CPU Unit is on standby until RUN mode is entered

after the power is turned ON External safety measures must be provided to ensure safe operation of the system in such cases.

If external power supplies for slaves or other devices are overloaded or short-circuited, the voltage will drop, outputs will turn OFF and the system may be unable to read inputs. Provide external safety measures in controls with monitoring of external power supply voltage as required so that the system operates safely in such a case.

Unintended outputs may occur when an error occurs in variable memory or in memory used for CJ-series Units. As a countermeasure for such problems, external safety measures must be provided to ensure safe operation of the system.

Provide measures in the communications system and user program to ensure safety in the overall system even if errors or malfunctions occur in data link communications or remote I/O communications

If there is interference in remote  $I/O$  communications or if a major fault level error occurs, output status will depend on the products that are used. Confirm the operation that will occur when there is interference in communications or a major fault level error, and implement safety measures. Correctly set all of the settings in the slaves and Units.

The NJ-series Controller continues normal operation for a certain period of time when a momentary power interruption occurs. This means that the NJ-series Controller may receive incorrect signals from external devices that are also affected by the power interruption. Accordingly, take suitable actions, such as external fail-safe measures and interlock conditions, to monitor the power supply voltage of the external device as required.

You must take fail-safe measures to ensure safety in the event of incorrect, missing, or abnormal signals caused by broken signal lines, momentary power interruptions, or other causes. Not doing so may result in serious accidents due to incorrect operation

Make sure that the voltages and currents that are input to the slaves and Units are within the specified ranges. Inputting voltages or currents that are outside of the specified ranges may cause accidents or fire

Always confirm safety at the destination before you transfer a user program, configuration data, setup data, device variables, or values in memory used for CJ-series Units from the Sysmac Studio. The devices or machines may perform unexpected operation regardless of the operating mode of the CPU Unit.

Check the user program, data, and parameter settings for proper execution before you use them for actual operation.

When you build a robot system including this CPU Unit and OMRON robots, be sure to comply with laws and regulations relating to the safety of industrial robot application in a country or region where the robots are used to design and operate the system. Refer to the Robot Safety Guide (Cat. No. 1590) for details

If you change the operating mode of this CPU Unit from RUN Mode to PROGRAM Mode, the sequence control program stops, but the current V+ program continues. If necessary. monitor the operating mode of the CPU Unit from the V+ program and stop the V+ program. Always confirm safety when you change the operating mode of the CPU Unit during execution of the V+ program. If you cannot confirm safety, stop the V+ program and then change the operating mode.

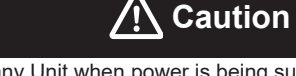

Do not touch any Unit when power is being supplied or immediately after the power supply is turned OFF. Doing so may result in burn injury.

 $\sqrt{1}$ 

 $\sqrt{1}$ 

 $\sqrt{!}$ 

 $/$ 

Be sure that all terminal screws and cable connector screws are tightened to the torque specified in this manual or the relevant manuals. The loose screws may result in fire or malfunction. Execute online editing only after confirming that no adverse effects will be caused by deviations in the timing of I/O. If you perform online editing, the task execution time may exceed the  $f_{\text{task period, I/O}}$  and the refreshed with external devices, input signals may not be read, and output timing may change. If the cable redundancy function is enabled, always write a program to confirm that the network is in the cable redundancy status. If the program is not written, you cannot check that the network is not in the cable redundancy status due to a disconnection on the ring topology. Use the EC RingBreaking system-defined variable to confirm that the network is in the cable redundancy status.

Although the Sysmac Studio's simulation function simulates the

operations of the Controller and vision sensors there are differ-

ences from the Controller and vision sensors in operation and

timing. After you use the simulation function to debug the user

program, always check operation and perform adjustments on

the physical Controller and vision sensors before you use the

user program to operate the controlled system. Accidents may

occur if the controlled system performs unexpected operation.

Do not remove the SD Memory Card during operation when you

use the robot control function with this product. Doing so caus-

The V+ program files and the robot setting files in the SD Mem-

ory Card are required for the operation of the Robot Control

Function Module. Do not edit or delete the files if you are not

sure that the operation is not affected even when the files are

edited and deleted. Always confirm how the file operations af-

fect the control before you perform file operations in the SD

es the robot control function to stop due to an error.

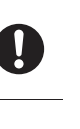

**U** 

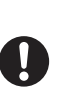

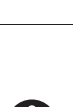

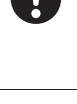

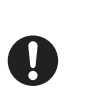

Memory Card.

There are different methods to attach a robot from the sequence control program and the V+program. In addition, when a robot is attached from a program, the robot cannot be attached from another program without detaching the robot. If the same OMRON robot is controlled by switching the sequence control program or the V+program respectively, make sure to detach the robot from the program that the robot is attached, and then change the control program to attach the robot.

## **Precautions for Safe Use**

## Disassembly, Dropping, Mounting, and Wiring

- Do not attempt to disassemble, repair, or modify any Units. Doing so may result in malfunction or fire.
- Do not drop any Unit or subject it to abnormal vibration or shock. Doing so may result in Unit malfunction or burning.
- The sliders on the tops and bottoms of the Power Supply Unit, CPU Unit, I/O Units, and other Units must becompletely locked (until they click into place) after connecting the adiacent Unit connectors.
- Always connect to a ground of 100 ? or less when installing the Units. A ground of 100 ? or less must be installed when shorting the GR and LG terminals on the Power Supply Unit.
- Follow the instructions in the relevant manuals to correctly perform wiring. Double-check all wiring and switch settings before turning ON the power supply.
- Use crimp terminals for wiring. Do not connect bare stranded wires directly to terminals
- Do not pull on the cables or bend the cables beyond their natural limit. Do not place heavy objects on top of the cables or other wiring lines. Doing so may break the cables.
- Mount terminal blocks and connectors only after checking the mounting location carefully. Be sure that the terminal blocks, expansion cables, and other items with locking devices are properly locked into place.

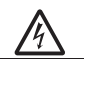

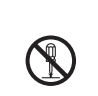

O

A

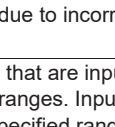

- Always remove any dustproof labels that are on the top of the Units when they are shipped before you turn ON the power supply. If the labels are not removed, heat will accumulate and malfunctions may occur.
- Before you connect a computer to the CPU Unit, disconnect the power supply plug of the computer from the AC outlet. Also, if the computer has an EG terminal make the connections so that the EG terminal has the same electricalpotential as the GR terminal on the Power Supply Unit. A difference in electric potential between the computer and Controller may cause failure or malfunction.
- If the external power supply to an Output Unit or slave has polarity, connect it with the correct polarity. If the polarity is reversed, current may flow in the reverse direction and damage the connected devices regardless of the operation of the Controller.

## Power Supply Design, Turning ON the Power Supply, and Turning OFF the Power Supply

- Do not apply voltages or connect loads to the Output Units or slaves in excess of the maximum ratings.
- Surge current occurs when the power supply is turned ON. When selecting fuses or breakers for external circuits, consider the above precaution and allow sufficient margin in shut-off performance. Refer to the relevant manuals for surge current specifications.
- Use all Power Supply Units in the system within the rated supply capacities that are given in the relevant manuals for the Power Supply Units. If the capacity is exceeded, operation may stop, malfunctions may occur, or data may not be backed up normally for power interruptions. Use NJ-series Power Supply Units for both the NJ-series CPU Rack and Expansion Racks. Operation is not possible if you use a CJ-series Power Supply Unit with an NJ-series CPU Unit or an NJ-series Power Supply Unit with a CJ-series CPU Unit.
- If the full dielectric strength voltage is applied or turned OFF using the switch on the tester, the generated impulse voltage may damage the Power Supply Unit. Use the adjustment on the tester to gradually increase and decrease the voltage.
- Apply the voltage between the Power Supply Unit's L1 or L2 terminal and the GR terminal when testing insulation and dielectric strength.
- Do not supply AC power from an inverter or other device with a squarewave output. Internal temperature rise may result in smoking or burning. Always input a sine-wave output with the frequency that is given in the relevant manuals.
- Install external breakers and take other safety measures against shortcircuiting in external wiring.
- It takes up to approximately 10 to 20 s to enter RUN mode after the power is turned ON. The outputs during this period will behave according to the slave and Unit specifications. Use the RUN output on the Power Supply Unit, for example, to implement fail-safe circuits so that external devices do not operate incorrectly.
- Configure the external circuits so that the power supply to the control system turns ON only after the power supply to the Controller has turned ON. If the power supply to the Controller is turned ON after the control power supply, temporary errors may result in incorrect control system signals because the output terminals on Output Units may momentarily turn ON when power supply is turned ON to the Controller.
- $\bullet$  If you transfer data from a backup file on an SD Memory Card to the Controller when the power supply is turned ON, properly select the data groups to transfer. If the data for an unintended data group is transferred to the Controller, it may cause the equipment to operate unpredictably.
- In the CPU Unit with unit version 1.05 or earlier, never turn OFF the power supply to the Controller until RUN mode is entered after the power is turned ON. If the power supply is turned OFF, a Battery-backup Memory Check Error may occur at next time you start operation. If a Battery-backup Memory Check Error occurs, the variables retained are set to their initial values and the Holding, DM and EM Areas in memory used for CJ-series Units are cleared to all zeros. If you want to resume the operation, reload the correct data for the variables retained and CJ-series Unit memory, as required.
- Never turn OFF the power supply to the Controller when the BUSY indicator is flashing. While the BUSY indicator is lit, the user program and settings in the CPU Unit are being backed up in the built-in non-volatile memory. This data will not be backed up correctly if the power supply is turned OFF. Also, a major fault level Controller error will occur the next time you start operation, and operation will stop.

- Do not turn OFF the power supply or remove the SD Memory Card while SD Memory Card access is in progress (i.e., while the SD BUSY indicator flashes). Data may become corrupted, and the Controller will not operate correctly if it uses corrupted data. To remove the SD Memory Card from the CPU Unit while the power supply is ON, press the SD Memory Card power supply switch and wait for the SD BUSY indicator to turn OFF before you remove the SD Memory Card.
- Do not disconnect the cable or turn OFF the power supply to the Controller when downloading data or the user program from Support Software.
- Always turn OFF the power supply to the Controller before you attempt any of the following
- Mounting or removing I/O Units or CPU Units
- Assembling the Units
- Setting DIP switches or rotary switches
- Connecting cables or wiring the system
- Connecting or disconnecting the connectors

The Power Supply Unit may continue to supply power to the rest of the Controller for a few seconds after the power supply turns OFF. The PWR indicator is lit during this time. Confirm that the PWR indicator is not lit before you perform any of the above.

#### ■ Actual Operation and Battery Backup

- . Confirm that no adverse effect will occur in the system before you attempt any of the following
- Changing the operating mode of the CPU Unit (including changing the setting of the Operating Mode at Startup)
- Changing the user program or settings
- Changing set values or present values
- · Forced refreshing
- The user program and initial values for the variables are stored in nonvolatile memory in the CPU Unit. The present values of variables with the Retain attribute and the values of the Holding, DM, and EM Areas in the memory used for CJ-series Units are backed up by a Battery. If the Battery is not connected or the Battery is exhausted, the CPU Unit detects a Battery-backup Memory Check Error. If that error is detected, variables with a Retain attribute are set to their initial values and the Holding, DM, and EM Areas in memory used for CJ-series Units are cleared to all zeros

Perform thorough verifications and provide sufficient measures to ensure that the devices perform safe operation for the initial values of the variables with Retain attributes and the resulting operation.

#### General Communications

• If EtherNet/IP tag data links (cyclic communications) are used with a repeating hub, the communications load on the network will increase. This will increase collisions and may prevent stable communications. Do not use repeating hubs on networks where tag data links are used. Use an **Ethernet switch instead** 

#### EtherCAT Communications

- Make sure that the communications distance, number of nodes connected, and method of connection for EtherCAT are within specifications. Do not connect EtherCAT communications to EtherNet/IP, a standard in-house LAN, or other networks. An overload may cause the network to fail or malfunction.
- You cannot use standard Ethernet hubs or repeater hubs with EtherCAT communications. If you use one of these, a major fault level error or other error may occur.

#### **Motion Control**

- If you make any changes in the Detailed Settings Area of the Axis Basic Settings Display of the Sysmac Studio, make sure that the devices or machines perform the expected operation before you start actual operation. If the relationship between the functions of the Motion Control Function Module and the EtherCAT slave process data that is assigned to the axes is not correct, the devices or machines may perform unexnected operation
- The coordinate system used by the Robot Control Function Module have different specifications from the coordinate system used by the NJ Robotics function. If you use both functions simultaneously, use the RC ConvertCoordSystem instruction to set the same coordinate system before performing the robot control.

### Battery Replacement, Unit Replacement, and Disposal

- The Battery may leak, rupture, heat, or ignite, Never short-circuit. charge, disassemble, heat, or incinerate the Battery or subject it to strong shock
- Dispose of any Battery that has been dropped on the floor or otherwise subjected to excessive shock. Batteries that have been subjected to shock may leak if they are used.

UL standards require that batteries be replaced by experienced technicians. Make sure that an experienced engineer is in charge of Battery renlacement

- Apply power for at least five minutes before changing the Battery. Install a new Battery within five minutes (at 25°C) of turning OFF the power supply. If power is not supplied for at least 5 minutes, the saved data may be lost
- Make sure that the required data, including the user program, configurations, settings, variables, and memory used for CJ-series Units, is transferred to a CPU Unit that was replaced and to externally connected devices before restarting operation. Be sure to include the tag data link settings, routing tables, and other CPU Bus Unit data, which are stored in the CPU Unit
- The performance may be different if the hardware revisions are different. Before you transfer the user program, data, and parameter settings to the CPU Units with the different hardware revisions, check them for proper execution and then use them for actual operation.
- Dispose of the product and Batteries according to local ordinances as they apply. Dispose of the product and Batteries according to local ordinances as they apply.
- The following information must be displayed for all products that contain primary lithium batteries with a perchlorate content of 6 ppb or higher when shipped to or transported through the State of California, USA. Perchlorate Material - special handling may apply.

See www.dtsc.ca.gov/hazardouswaste/perchlorate. The CPU Unit contains a primary lithium battery with a perchlorate content of 6 ppb or higher. Place the above information on the individual boxes and shipping boxes when shipping finished products that contain a CPU Unit to the State of California, USA.

## **Precautions for Correct Use**

#### **Mounting and Wiring**

- Do not operate or store the Units in the following locations. Doing so may result in malfunction or in operation stopping.
- Locations subject to direct sunlight
- Locations subject to temperatures or humidity outside the range spec-
- ified in the specifications • Locations subject to condensation as the result of severe changes in temperature
- Locations subject to corrosive or flammable gases
- Locations subject to dirt, dust, salt, and metal powder
- Locations subject to exposure to water, oil, or chemicals
- Locations subject to shock or vibration
- Take appropriate and sufficient countermeasures when installing the Controller in the following locations.
- Locations subject to strong, high-frequency noise.
- Locations subject to static electricity or other forms of noise.
- Locations subject to strong electromagnetic fields.
- Locations subject to possible exposure to radioactivity
- . I ocations close to power lines
- Before touching a Unit, be sure to first touch a grounded metallic object in order to discharge any static build-up.
- Install the Controller away from sources of heat and ensure, proper ventilation. Not doing so may result in malfunction, in operation stopping, or in burning.
- . Do not allow wire clippings, shavings, or other foreign material to enter any Unit. Otherwise. Unit burning, failure, or malfunction may occur. Cover the Units or take other suitable countermeasures, especially during wiring work
- Do not allow foreign matter to enter the openings in the Unit. Doing so may result in Unit burning, electric shock, or failure.
- For EtherCAT and EtherNet/IP, use only the connection methods and cables that are specified in the relevant manuals. Otherwise, communications may be faulty.
- Use the rated power supply voltage for the Power Supply Units. Take appropriate measures to ensure that the specified power with the rated voltage and frequency is supplied in places where the power supply is unstable
- Make sure that the current capacity of the wire is sufficient. Otherwise, excessive heat may be generated. When cross-wiring terminals, the total current for all the terminals will flow in the wire. When wiring crossovers, make sure that the current capacity of each of the wires is not exhebeng
- Do not touch the terminals on the Power Supply Unit immediately after turning OFF the power supply. Residual voltage may cause electrical shock

#### Designing Programs

• If you create the user program to use with the sequence control program and the V+ program, design the interlocks between the programs with shared variables

#### EtherCAT Communications

• If you need to disconnect the cable from an EtherCAT slave during operation, first disconnect the software connection to the EtherCAT slave or disable the EtherCAT slave and all of the EtherCAT slaves that are connected after it

#### Actual Operation

• When the Spool function is enabled, the DB Connection Service uses EM Banks. If EM Banks are used for processes other than the DB Connection Service, the Spool data in the EM Banks will be overwritten. Do not use the EM Banks that are used by the DB Connection Service for processes other than the DB Connection Service. Refer to the relevant manuals for surge current specifications.

Refer to the related manuals for EM Banks that are used by the DB Connection Service for each model.

#### Battery

图

• Turn ON the power after replacing the Battery for a CPU Unit that has been unused for a long time. Leaving the CPU Unit unused again without turning ON the power even once after the Battery is replaced may result in a shorter Battery life.

## **Software Licenses and Copyrights**

• This product incorporates certain third party software. The license and copyright information associated with this software is available at http:// www.fa.omron.co.jp/nj\_info\_e/.

## **Relevant Manuals**

Refer to Hardware manual or Software manual for other related manuals.

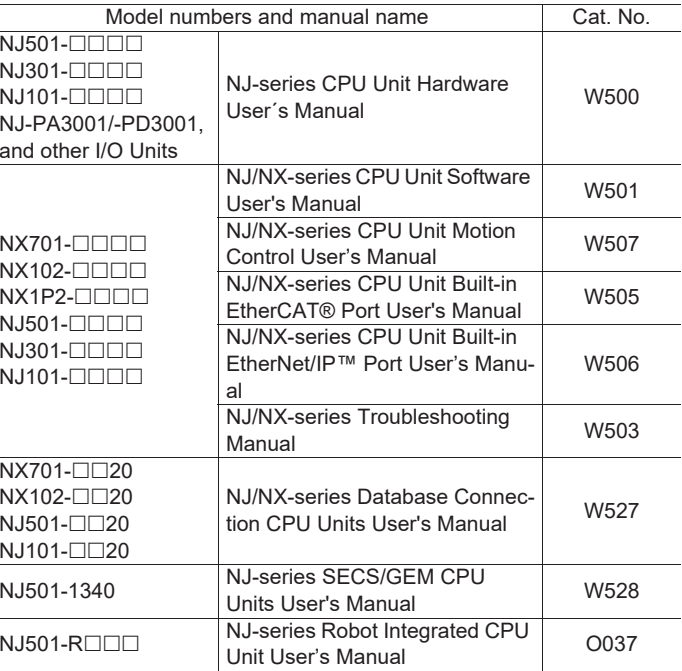

5645712-1A

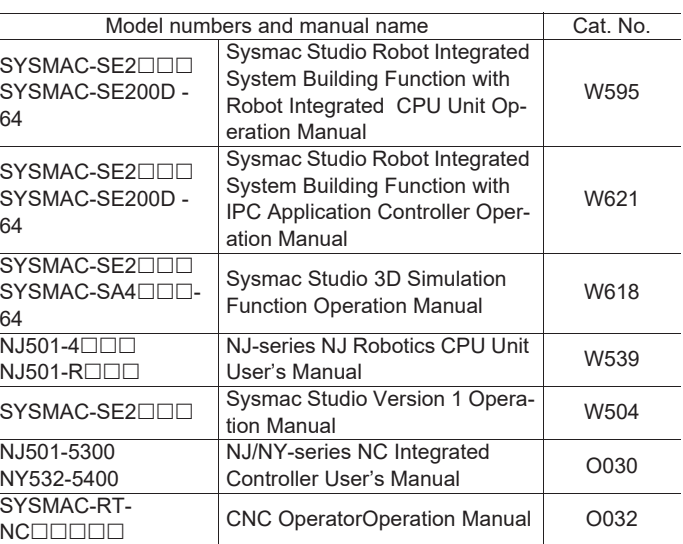

### Suitability for Use

Omron Companies shall not be responsible for conformity with any standards, codes or regulations which apply to the combination of the Product in the Buver's application or use of the Product. At Buver's request. Omron will provide applicable third party certification documents identifying ratings and limitations of use which apply to the Product. This information by itself is not sufficient for a complete determination of the

suitability of the Product in combination with the end product, machine, system, or other application or use. Buyer shall be solely responsible for determining appropriateness of the particular Product with respect to Buyer's application, product or system. Buyer shall take application responsibility in all cases.

NEVER USE THE PRODUCT FOR AN APPLICATION INVOLVING SE-RIOUS RISK TO LIFE OR PROPERTY WITHOUT ENSURING THAT THE SYSTEM AS A WHOLE HAS BEEN DESIGNED TO ADDRESS THE RISKS AND THAT THE OMRON PRODUCT(S) IS PROPERLY RATED AND INSTALLED FOR THE INTENDED USE WITHIN THE OVERALL EQUIPMENT OR SYSTEM.

**OMRON Corporation** Industrial Automation Company Kvoto, JAPAN

#### Contact: www.ia.omron.com

#### **Regional Headquarters**

OMRON EUROPE B.V. Wegalaan OMRON ELECTRONICS LLC 67-69, NL-2132 JD Hoofddorp The Netherlands Tel: (31)2356-81-300 Fax: (31)2356-81-388

#### **OMRON ASIA PACIFIC PTE.** LTD.

No. 438A Alexandra Road # 05-05/08 (Lobby 2). Alexandra Pu Dong New Area. Shanghai. Technopark, Singapore 119967 200120, China Tel: (65) 6835-3011 Fax: (65) 6835-2711

2895 Greenspoint Parkway, Suite 200 Hoffman Estates, IL 60169 U.S.A Tel: (1) 847-843-7900 Fax: (1) 847-843-7787

OMRON (CHINA) CO., LTD. Room 2211. Bank of China Tower. 200 Yin Cheng Zhong Road. Tel: (86) 21-5037-2222 Fax: (86) 21-5037-2200

Note: Specifications subjuect to change without notice.

# **OMRON**

5645712-1A

- 出力ユニットやスレーブは、最大定格を超える電圧の印加および負荷 接続をしないでください。
- 雷源投入時には突入雷流が発生します。外部回路のヒューズやブレー カを選定される際は、溶断・検知特性や上記内容をご考慮の上、余裕 を持った設計を行ってください。突入電流仕様については参照マニュ アルを参照してください。
- システム内で使用する電源ユニットは、参照マニュアルに記載されて いる電源ユニットの定格供給容量を超えない範囲で使用してくださ い。運転停止や誤動作が発生したり、電源断時に必要なデータが正し くバックアップされなかったりする可能性があります。 NJ シリーズ CPU ラックと増設ラックも含めて、NJ シリーズ電源ユ ニットを使用してください。CJ シリーズ電源を使用したり、NJ シ
- 耐電圧試験時にスイッチで全電圧を印加または遮断すると、発生する インパルス電圧により、電源ユニットが破損することがあります。印 加電圧は試験機のボリュームで徐々に変化させてください。
- 絶縁抵抗および耐電圧試験時は、電源ユニットの L1 端子、L2 端子と GR 端子間に電圧を印加してください。

 $\sqrt{1}$ 

 $\sqrt{1}$ 

 $\sqrt{1}$ 

- す。 ● パソコンと CPU ユニットを接続する際には、パソコンの電源プラグを AC コンセントから抜いておいてください。また、パソコンに FG 端 子がある場合は、電源ユニットの GR 端子と同電位になるように接続 してください。パソコンとコントローラとの間に電位差が発生し、故 障や誤動作の原因になる可能性があります。
- ●出力ユニットやスレーブで極性のある外部電源に逆電圧を加えないで ください。コントローラの動作に関係なく逆電流が流れ、接続された 機器を壊すおそれがあります。

## ■ 電源設計時/電源投入時/電源 OFF 時

リーズ電源を CJ シリーズ CPU ユニットと組み合わせたりすると動 作しません。

- AC 電源にインバータ等からの矩形波出力を給電しないでください。 内部温度上昇により発煙・焼損のおそれがあります。必ず参照マニュ アルに示す周波数の正弦波出力を入力してください。
- 外部配線の短絡に備えて、ブレーカなどの安全対策を施してくださ い。
- 電源投入から運転モードに移行するまで 10 ~ 20 秒程度時間がかかり ます。この間の出力はスレーブやユニットの仕様に従います。電源ユ ニットの運転中出力を利用するなどして外部機器が誤動作しないよう にフェールセーフ回路を組んでください。
- コントローラ電源を ON にした後に、制御部の電源を ON にするよう に、外部回路を構成してください。制御部の電源を ON した後に、コ ントローラの電源を ON にすると、コントローラの電源 ON 時に、出 力ユニットの出力が一瞬誤動作し、制御部の出力が一時的に正常動作 しない可能性があります。
- 電源投入時に SD メモリカードのバックアップファイルのデータをコ ントローラに転送するときは、転送するデータグループを適切に選択 してください。意図しないデータグループのデータをコントローラに 転送すると設備が予期しない動作をする可能性があります。
- ユニットバージョン Ver.1.05 以前の CPU ユニットでは、電源投入か ら運転モードに移行するまでの間は、コントローラの電源を OFF に しないでください。電源 OFF した場合、次回起動時に、「バッテリ バックアップメモリチェックエラー」が発生する場合があります。 「バッテリバックアップメモリチェックエラー」発生時は、保持変数 は初期値になり、CJ ユニット用メモリの HR / DM / EM はゼロク リアとなります。運転を再開する場合は、必要により、保持変数や CJ ユニット用メモリへ、正しいデータを再設定してください。
- BUSY LED が点滅しているときに、コントローラの電源を OFF にしな いでください。BUSY LED 点滅中は、CPU ユニット内のユーザプロ グラム、および設定値を内蔵不揮発性メモリにバックアップしていま す。電源を OFF にすると、これらが正常にバックアップされません。 また、次回起動時に全停止フォールトレベルのコントローラ異常とな り、運転は停止します。
- SD メモリカードアクセス中(SD BUSY LED が点滅)に電源を OFF したり、SD メモリカードを抜いたりしないでください。データが壊 れる可能性があり、そのデータを用いた場合に正しく動作しません。 通電中の CPU ユニットから SD メモリカードを取り出す場合は、 いったん SD メモリカード給電停止ボタンを押し、SD BUSY LED が 消えた後に、SD メモリカードを抜いてください。
- ツールから各種データ、ユーザプログラムを転送中はケーブルを抜い たり、コントローラの電源を OFF したりしないでください。
- 次のことを行うときは、コントローラの電源を OFF にしてください。 • I/O ユニットや CPU ユニットを着脱するとき
- 装置を組み立てるとき
- ディップスイッチやロータリスイッチを設定するとき
- ケーブルを接続、配線するとき
- コネクタを取り付けたり、取り外したりするとき 電源切断後、電源ユニットは数秒間コントローラに対して給電を継続 する場合があり、この間 PWR LED が点灯します。上記の操作は、 PWR LED の消灯を確認してから行ってください。

#### ■ 操作時/バッテリ保持関連

- 次の操作は設備に影響がないかを確認したうえで行ってください。 • CPU ユニットの動作モードの変更(電源投入時の動作モード設定を 含む)
- ユーザプログラム、設定の変更
- 設定値/現在値の変更
- 強制値リフレッシュ
- ユーザプログラムおよび変数の初期値は、CPU ユニット内部の不揮発 性メモリに保存されていますが、保持属性の変数の現在値、および CJ ユニット用メモリの HR/DM/EM の値はバッテリによってデータ を保持されています。
- バッテリが装着されていない状態、またはバッテリが消耗している状 態になると、CPU ユニットがバッテリバックアップメモリチェック エラーを検出します。その場合は、保持属性を持つ変数は初期値にな り、また CJ ユニット用メモリの HR/DM/EM はゼロクリアとなりま す。
- この場合でも、装置が安全に動作するように保持属性を持つ変数の初 期値の設定および初期値での動作に関しては十分に検証を行ってくだ さい。

**NJ シリーズ CPU ユニット**

# 安全上のご注意

このたびは当社の NJ シリーズ CPU ユニットをお買い求めいただき まして誠にありがとうございました。 安全にご使用いただくために、本紙と CPU ユニットマニュアルおよ

び当該ユニットの参照マニュアルを必ずお読みください。 参照マニュアルは、当社の最寄りの営業所に連絡し、最新のものを ご使用ください。

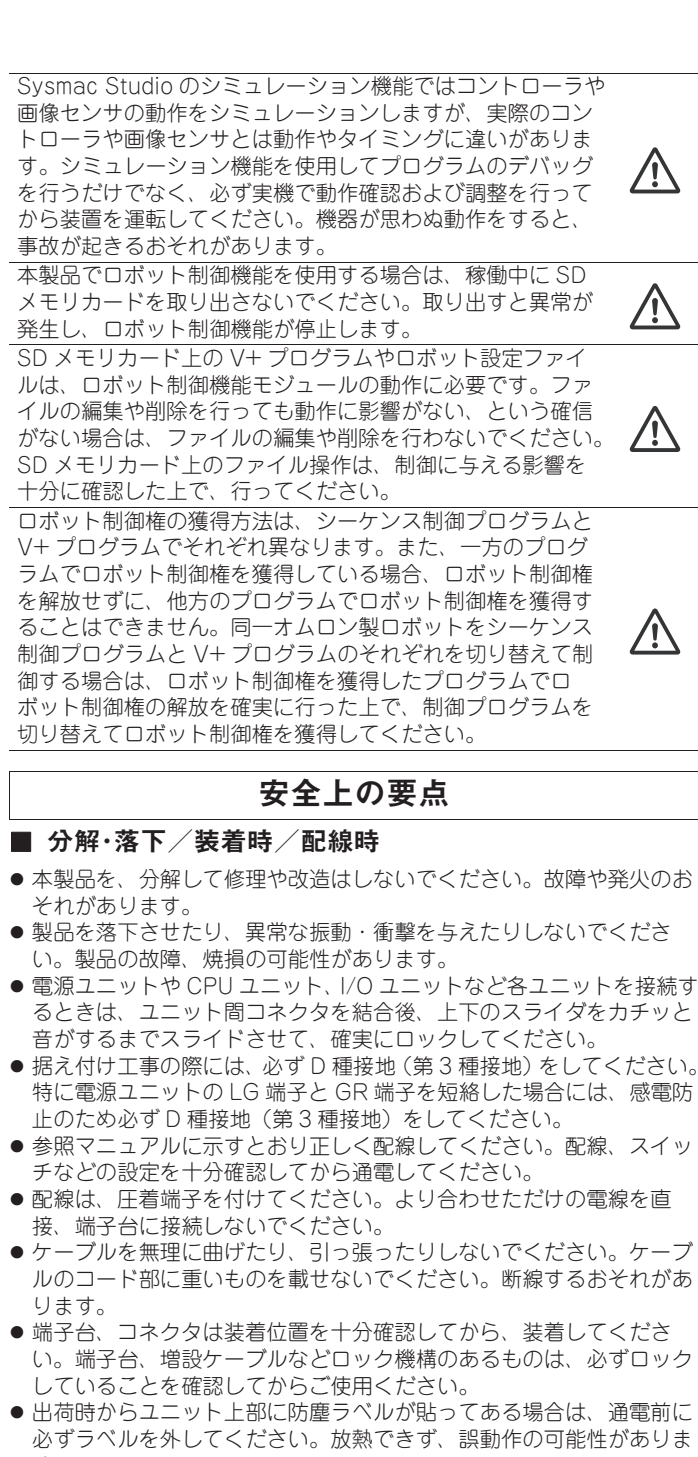

また本紙と参照マニュアルは、大切に保管していただくとともに、 最終ユーザ様までお届けくださいますようお願いいたします。

# オムロン株式会社

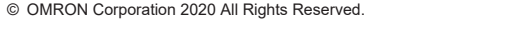

## 商標

- EtherCAT® は、ドイツ Beckhoff Automation GmbH によりライ センスされた特許取得済み技術であり登録商標です。
- ODVA、CIP、CompoNet、DeviceNet、EtherNet/IP は ODVA の 商標です.

その他、本紙に掲載しているシステム名および製品名は、それぞれ 各社の商標または、登録商標です。

## 安全上の注意

### ■ 警告/注意表示の意味

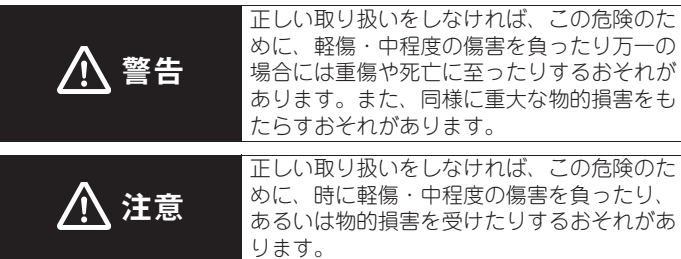

## ■ 警告表示

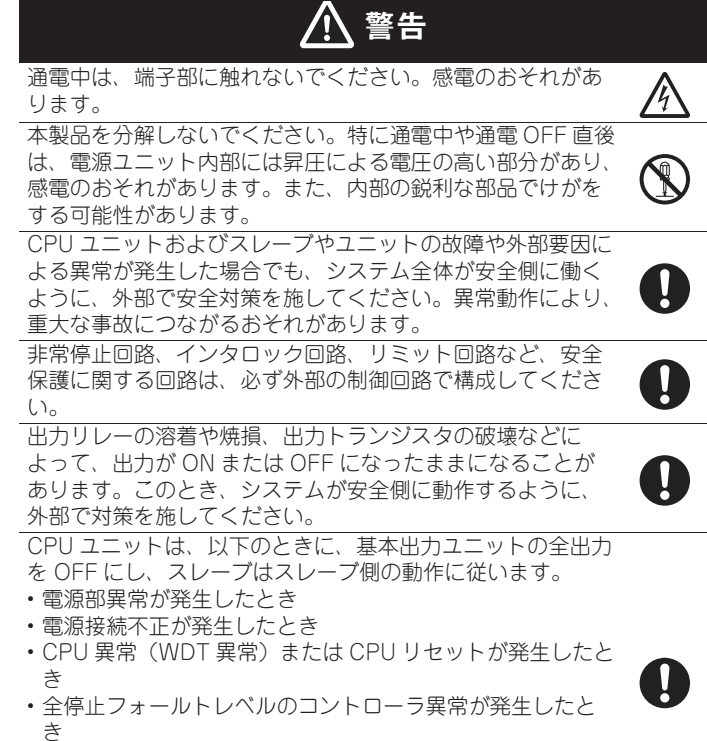

• 電源投入から運転モードに移行するまでの起動中

これらのとき、システムが安全側に動作するよう、外部で対 策を施してください。

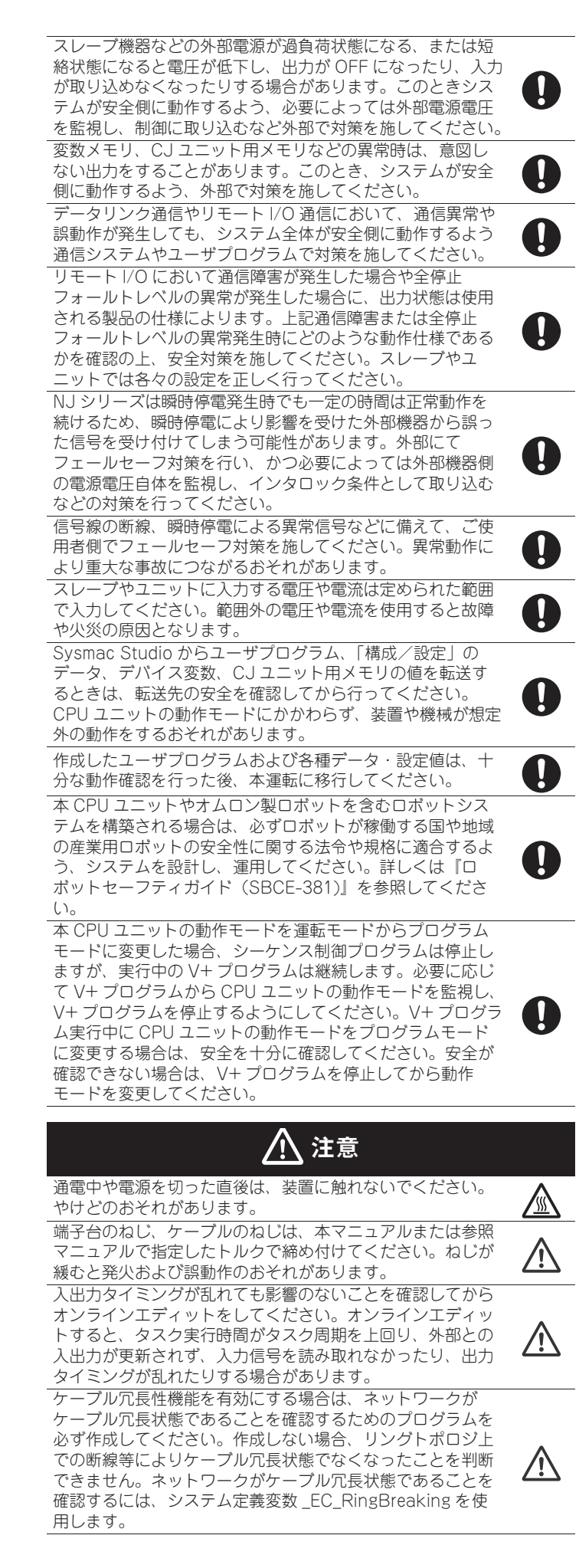

#### ■ 通信一般

● リピータハブを使用して EtherNet/IP のタグデータリンク通信(サイ クリック通信)を行うと、ネットワークの通信負荷が高まるため、コ リジョン(衝突)が多数発生し、安定した通信ができなくなります。 タグデータリンクを利用するネットワークでは、必ずスイッチングハ ブを使用してください。

#### ■ EtherCAT 通信

- EtherCAT は通信距離および接続台数/接続方法を仕様の範囲内でご 使用ください。また、EtherNet/IP や一般的な構内 LAN など他の ネットワークに接続しないでください。過負荷によるネットワークの ダウンや誤動作の可能性があります。
- 汎用 Ethernet ハブ、リピータハブは使用しないでください。使用した 場合、全停止フォールトレベルなどの異常が発生するおそれがありま す。

#### ■ モーション制御

- Sysmac Studio の [軸基本設定 ] 画面の「詳細設定」を変更した場合 は、本運転の前に、装置や機械が意図どおりに動作するかを確認して ください。モーション制御機能モジュールの機能と、軸に割り当てた EtherCAT スレーブのプロセスデータとの関係が正しくないと、装置 や機械が想定外の動作をするおそれがあります。
- ロボット制御機能モジュールの扱う座標系と、NJ-Robotics 機能が扱 う座標系は仕様が異なります。それぞれの機能を同時に使用する場合 は、RC\_ConvertCoordSystem 命令を使って、座標系を合わせた上 で、ロボットの制御を行ってください。

#### ■ バッテリ交換時/ユニット交換時/廃棄時

- バッテリは液漏れ、破裂、発熱、発火などのおそれがあります。+、 -の短絡、充電、分解、加熱、火への投入、強い衝撃を与えることな どは絶対に行わないでください。
- 床に落下させるなどして強い衝撃をあたえてしまったバッテリは、液 漏れするおそれがありますので、絶対に使用しないでください。 バッテリの交換は熟練した技術者によって行われることが、UL 規格 で定められています。交換作業は熟練した技術者がご担当ください。
- バッテリの交換前には 5 分以上通電し、電源 OFF 後 5 分以内 (周囲温 度 25 ℃時)に新しいバッテリと交換してください。5 分以上バッテ リがない状態が続くと、保持されていたデータが消滅することがあり ます。
- CPU ユニットを交換するときは、運転再開に必要なユーザプログラ ム、「構成/設定」の設定データ、変数、CJ ユニット用メモリの値 を、交換した CPU ユニット、および外部に接続される機器に転送し てから、運転を開始してください。タグデータリンクの設定、ルーチ ングテーブル、その他 CPU 高機能ユニットのシステム設定も CPU ユニットに保存されているため転送を行ってください。
- ハードウェアリビジョンが異なると性能が異なる場合があります。異 なるハードウェアリビジョンの CPU ユニットにユーザプログラムお よび各種データ・設定値を転送する際には、十分な動作確認を行った 後、本運転に移行してください。
- 本体および不要になったバッテリの廃棄については、地方自 许 治体により規制を受ける場合があります。それぞれの自治体 規制に従って廃棄してください。
- リチウム一次電池(過塩素酸含有量が6ppb以上)を組み込んだ製品が 米国・カリフォルニア州へ輸出・経由される場合、つぎの表示が義務 化されています。

- 次のような環境に設置や保管をしないでください。運転停止、誤動作 する可能性があります。
- 日光が直接当たる場所
- 周囲温度や相対湿度が仕様値の範囲を超える場所
- 温度変化が急激で結露するような場所
- 腐食性ガス、可燃性ガスのある場所
- ちり、ほこり、塩分、鉄粉が多い場所
- 水、油、薬品などの飛沫(ひまつ)がかかる場所
- 本体に直接振動や衝撃が伝わる場所
- 次のような場所で使用する際は、遮へい対策を十分に行ってくださ
- い。 • 強い高周波ノイズを発生する機器の近く
- 静電気などによるノイズが発生する場所
- 
- 強い電界や磁界が生じる場所
- 放射線を被曝するおそれのある場所 • 電源線や動力線が近くを通る場所
- 接地された金属に触るなどして人体の静電気を放電させてから、ユ ニットに触れてください。
- 発熱体の近傍への設置を避け、通風の確保などをして、正しく設置し てください。誤動作、運転停止、焼損の可能性があります。
- ユニット内に配線クズや切粉などが入らないようにしてください。焼 損、故障、誤動作の原因となります。特に施工時は覆いを付けるなど の対策を行ってください。
- ユニット開口部から異物を入れないでください。焼損、感電、故障の 可能性があります。
- EtherCAT、EtherNet/IP の接続方法や使用するケーブルは参照マ ニュアルの記載のとおりにしてください。通信不良になるおそれがあ ります。
- 電源ユニットは定格電源電圧で使用してください。特に電源事情が悪 い場所では、定格の電圧(や周波数)の電源が供給できるようにして ご使用ください。
- 電源の配線は、電線の電流容量に注意して行ってください。発熱の可 能性があります。端子から端子へ渡り線で配線すると、それぞれの電 線には加算された電流が流れます。渡り線で配線するときは、すべて の電線の電流容量に注意してください。
- 電源を切った直後は電源ユニットの端子に触れないでください。残留 電圧により感電するおそれがあります。

#### ■ プログラム設計時

● シーケンス制御プログラムと V+ プログラムを連携させたユーザプロ グラムを作成する場合は、共有変数によるプログラム間のインター ロック設計をしてください。

#### ■ EtherCAT 通信

● 運転中に EtherCAT スレーブケーブルを抜く場合は、EtherCAT ス レーブを離脱する、もしくは、後続する EtherCAT スレーブも含めて 無効とした後で抜いてください。

#### ■ 木運転時

● DB 接続サービスでスプール機能を使用するときは、EM バンクを使用 します。DB 接続サービスが使用する EM バンクを、DB 接続サービ ス以外の処理で使用すると、EM バンク内のスプールデータを書き換 えます。DB 接続サービスが使用する EM バンクを、DB 接続サービ ス以外の処理で使用しないでください。

Perchlorate Material - special handling may apply.

● 長期間放置された CPU ユニットはバッテリを交換してから、電源を投 入してください。バッテリ交換後、一度も電源投入しない状態で、再 び放置しておくと、バッテリ寿命が短くなることがあります。

See www.dtsc.ca.gov/hazardouswaste/perchlorate. CPU ユニットにはリチウム一次電池 ( 過塩素酸含有量が 6ppb 以上 ) を搭載しています。CPU ユニットが組み込まれた製品 ( 最終完成品 ) を米国・カリフォルニア州へ輸出する場合は、個装箱、輸送箱などに 上記表示を行ってください。

形式ごとの DB 接続サービスが使用する EM バンクについては参照マ ニュアルを参照してください。

#### ■ バッテリ関連

そのほかの関連マニュアルについては、ハードウェア編またはソフト ウェア編をご参照ください。

> 当社商品は、一般工業製品向けの汎用品として設計製造されています。 従いまして、次に掲げる用途での使用を意図しておらず、お客様が当社 商品をこれらの用途に使用される際には、当社は当社商品に対して一切 保証をいたしません。ただし、次に掲げる用途であっても当社の意図し た特別な商品用途の場合や特別の合意がある場合は除きます。

- (a) 高い安全性が必要とされる用途(例:原子力制御設備、燃焼設備、 航空・宇宙設備、鉄道設備、昇降設備、娯楽設備、医用機器、安全 装置、その他生命・身体に危険が及びうる用途)
- (b) 高い信頼性が必要な用途(例:ガス・水道・電気等の供給システム、 24 時間連続運転システム、決済システムほか権利・財産を取扱う用 途など)
- (c) 厳しい条件または環境での用途(例:屋外に設置する設備、化学的 汚染を被る設備、電磁的妨害を被る設備、振動・衝撃を受ける設備 など)
- (d) カタログ等に記載のない条件や環境での用途
- (注)(a) から (d) に記載されている他、本カタログ等記載の商品は自動 車(二輪車含む。以下同じ)向けではありません。自動車に搭載 する用途には利用しないで下さい。自動車搭載用商品については 当社営業担当者にご相談ください。
- (注)上記は適合用途の条件の一部です。当社のベスト、総合カタログ、 データシート等最新版のカタログ、マニュアルに記載の保証・免責 事項の内容をよく読んでご使用ください。

## オムロン株式会社

インダストリアルオートメーションビジネスカンパニー ●製品に関するお問い合わせ先 お客様相談室 **圃灩0120-919-066** 携帯電話・PHS・IP電話などではご利用いただけませんので、下記の電話番号へおかけください。 雷話 055-982-5015 (通話料がかかります) ■営業時間:8:00~21:00 ■営業日:365日 ●FAXやWebページでもお問い合わせいただけます。 FAX 055-982-5051 / www.fa.omron.co.jp ●その他のお問い合わせ 納期・価格・サンプル・仕様書は貴社のお取引先、または貴社 担当オムロン販売員にご相談ください。 オムロン制御機器販売店やオムロン販売拠点は、Webページで ご案内しています。 お断りなく仕様などを変更することがありますのでご了承ください。

#### ご承諾事項

#### 使用上の注意

#### ■ 装着時/配線時

## ソフトウェアのライセンスと著作権

●本製品にはサードパーティ製のソフトウェアが組み込まれています。 このソフトウェアに関連するライセンスと著作権については、http:// www.fa.omron.co.jp/nj\_info\_j/ をご覧ください。

## 参照マニュアル

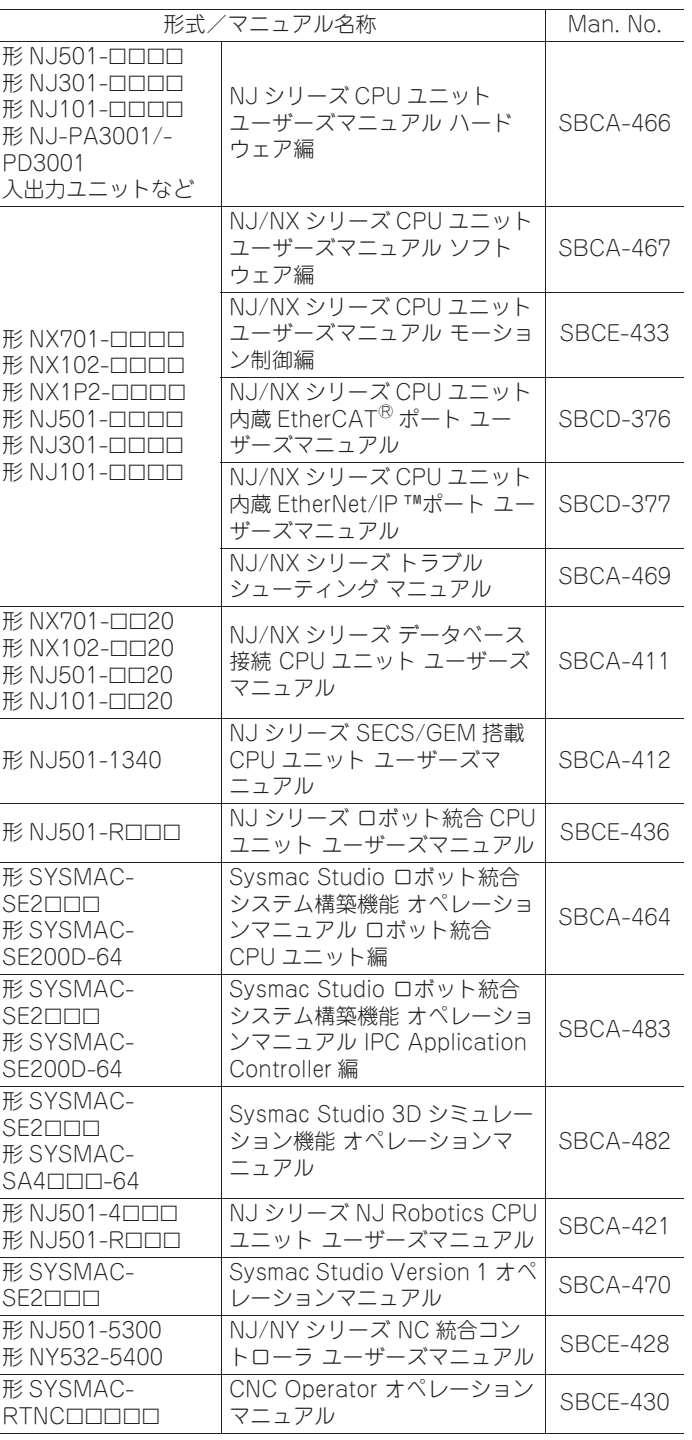